# **VFC SDR Turniersystem**

Voraussetzung für die Nutzung des automatischen Turniersystems ist die SPORT - Software (www.sport-software.de). Ebenfalls muss beim Verband ein Turnierleiter- Account beantragt werden. Der VFC stellt die Spieler-Datenbank für die SPORT - Software zur Verfügung. Diese kann über http://www.vfc.ch/vfc.php heruntergeladen werden.

Die Datenbank enthält sämtliche lizenzierten Spieler mit Namen, Ligastatus und Lizenznummer.

### **Erläuterungen zur Sport-Software:**

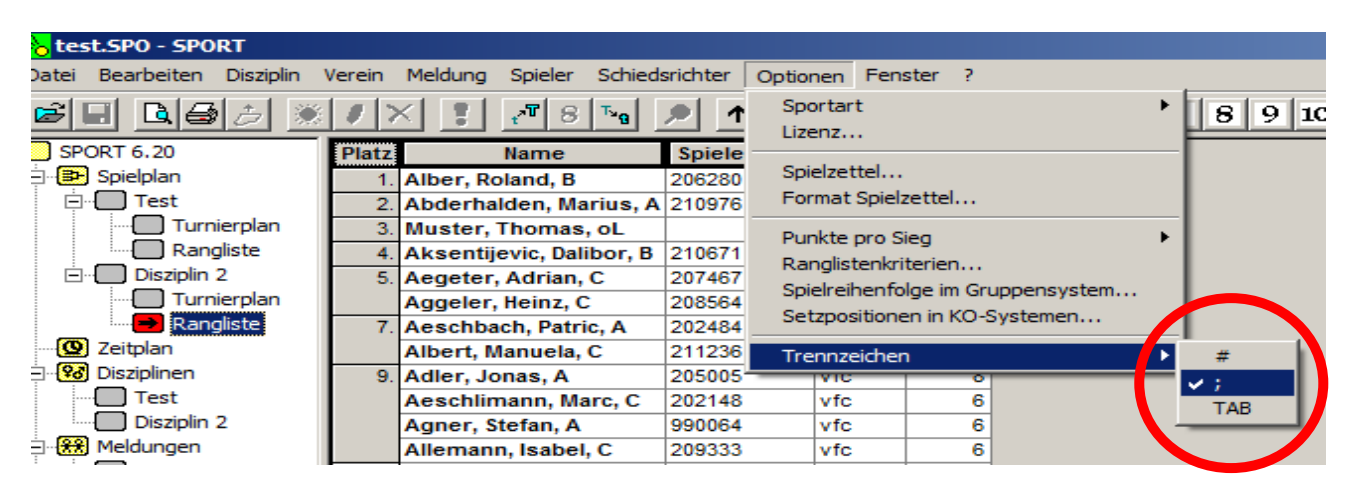

**Import der Spieler – Datenbank** 

Zunächst muss sichergestellt werden, dass das Trennzeichen auf **;** steht.

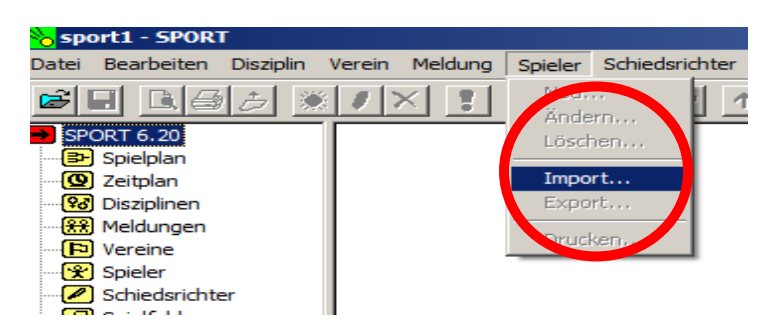

Jetzt kann die Datenbank importiert werden. Der Import kann je nach Computer bis zu 3 Minuten dauern.

#### **Meldungen erfassen**

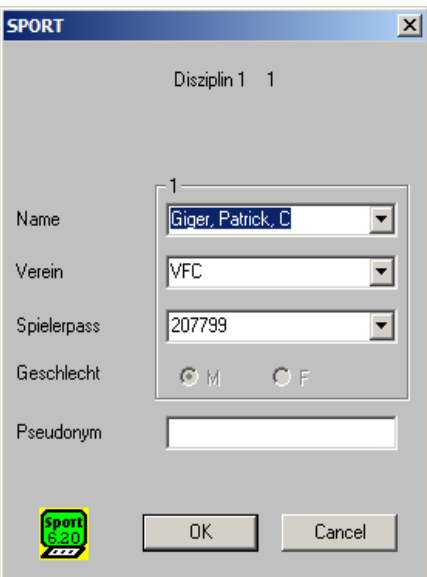

Nachdem eine Disziplin erstellt wurde können Meldungen erfasst werden. Oben das Beispiel eines lizenzierten Spielers.

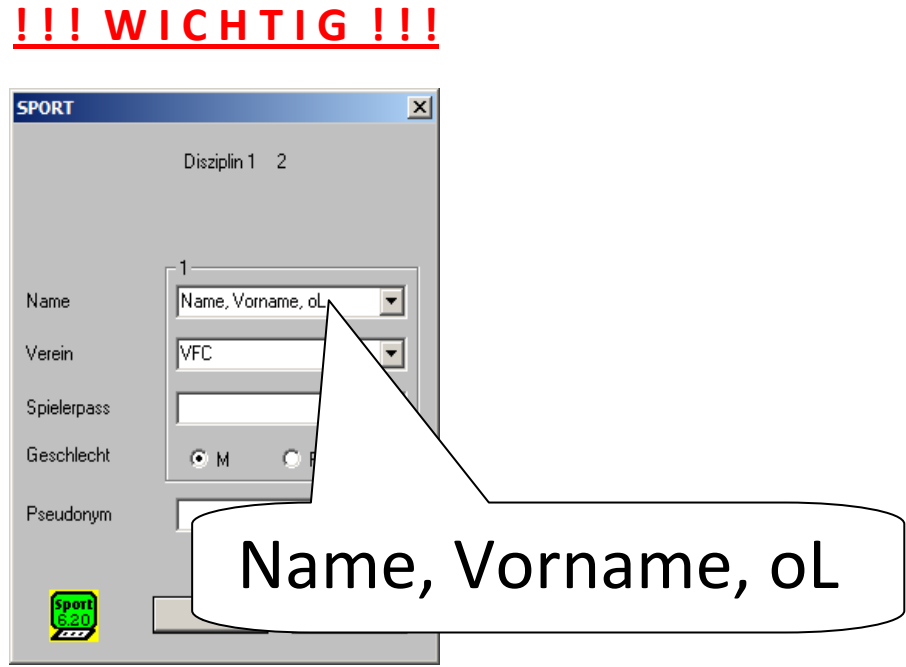

Ein Spieler der keine Lizenz besitzt muss zwingend so erfasst werden, ansonsten kann die Rangliste nicht korrekt erstellt werden.

Eingabe: **\*Nachname\* \* Komma\* \* Leerschlag\* \*Vorname\* \*Komma\* \*Leerschlag\* \*oL\*** 

# **Export der Rangliste**

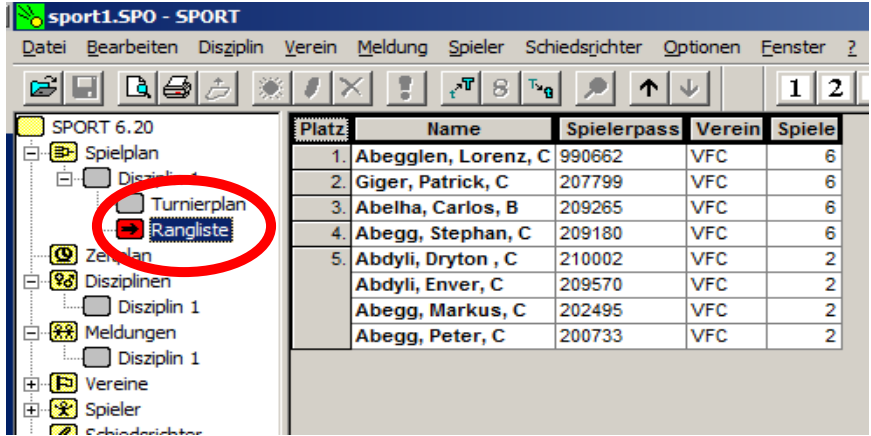

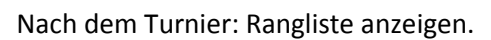

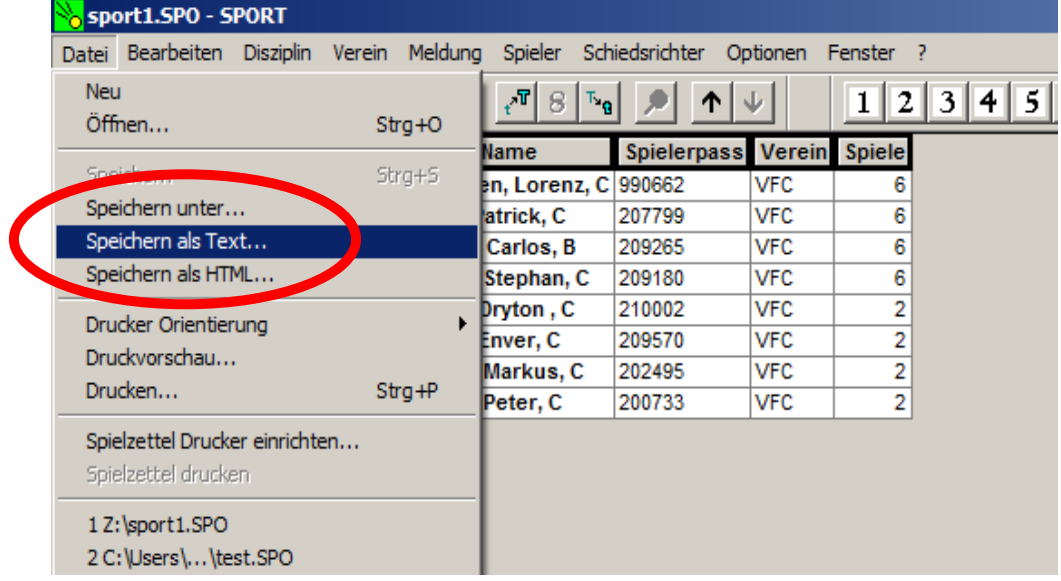

Ranglisten-Datei speichern als Text.

#### **Hochladen der Rangliste**

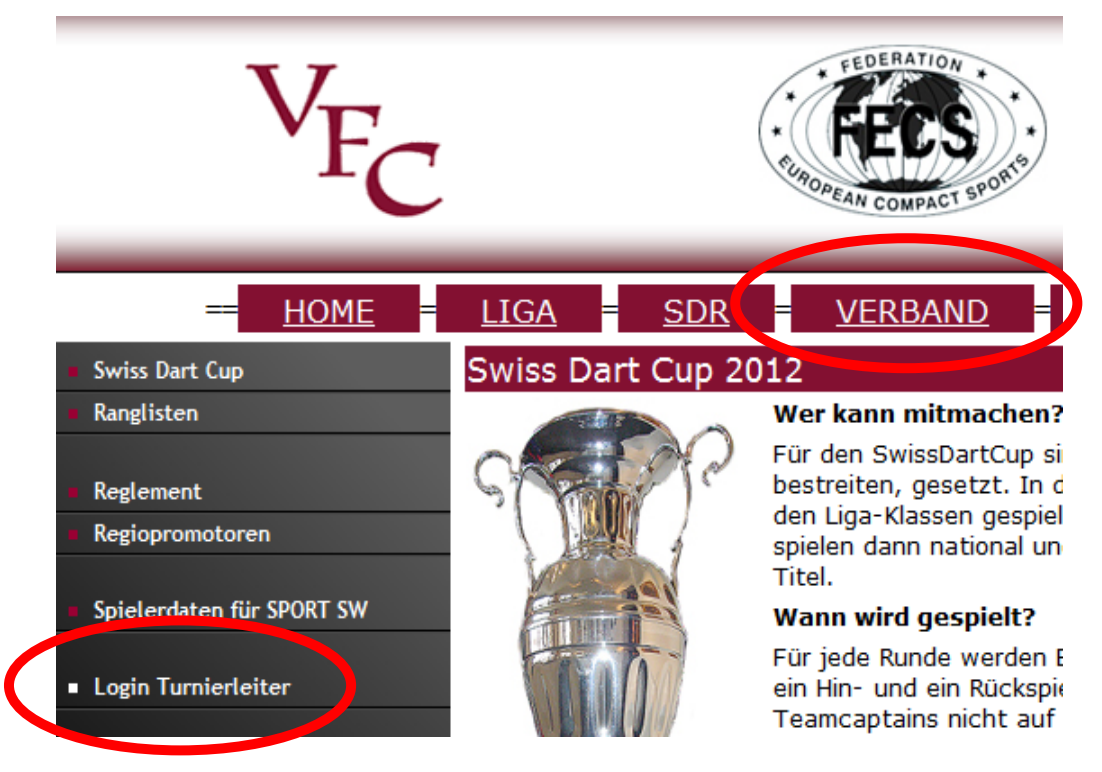

Unter http://www.vfc.ch/admin/tu\_leiter/login.htm Benutzerdaten eingeben.

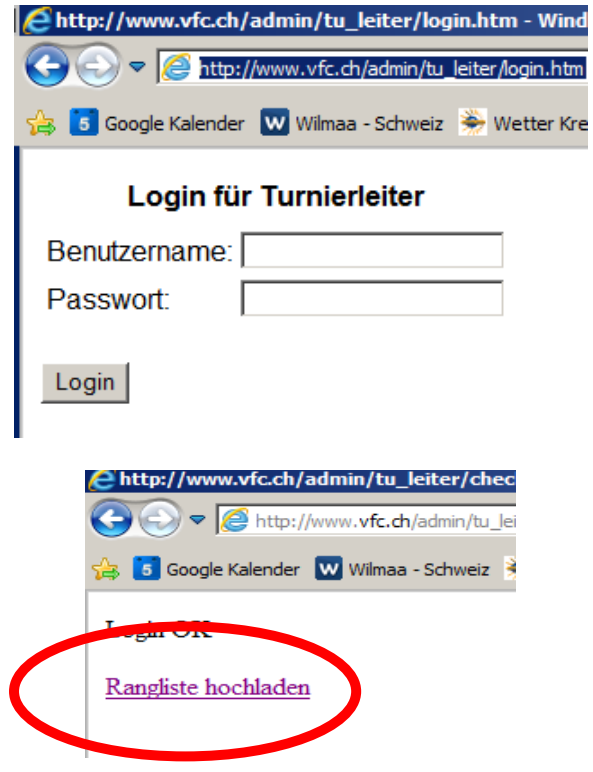

Rangliste hochladen anklicken.

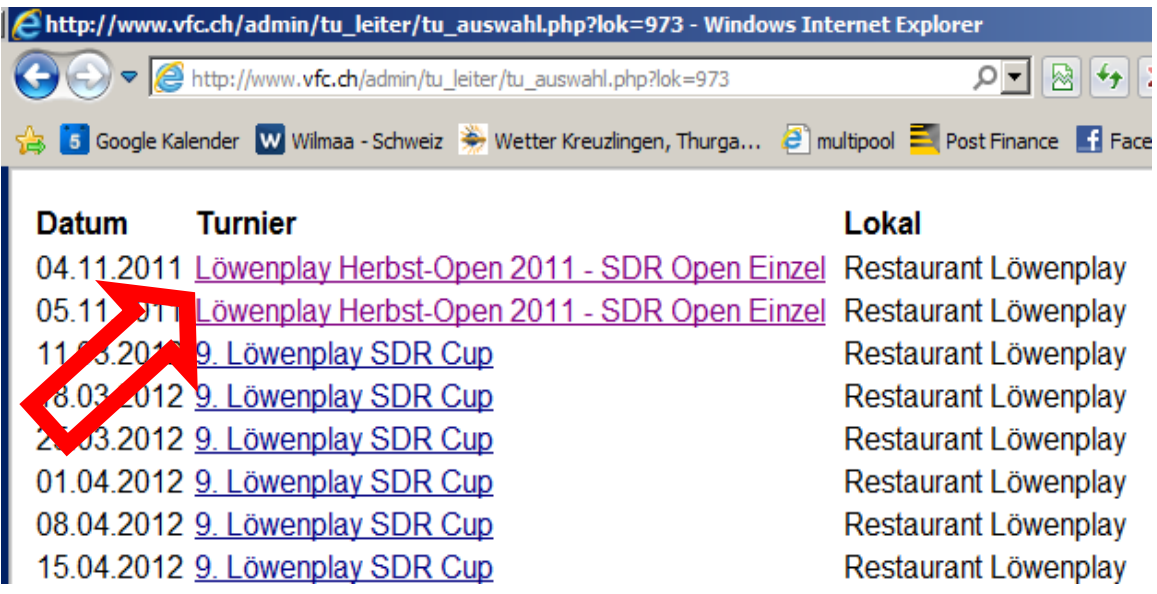

Entsprechendes Turnier anklicken (Im Normalfall das oberste)

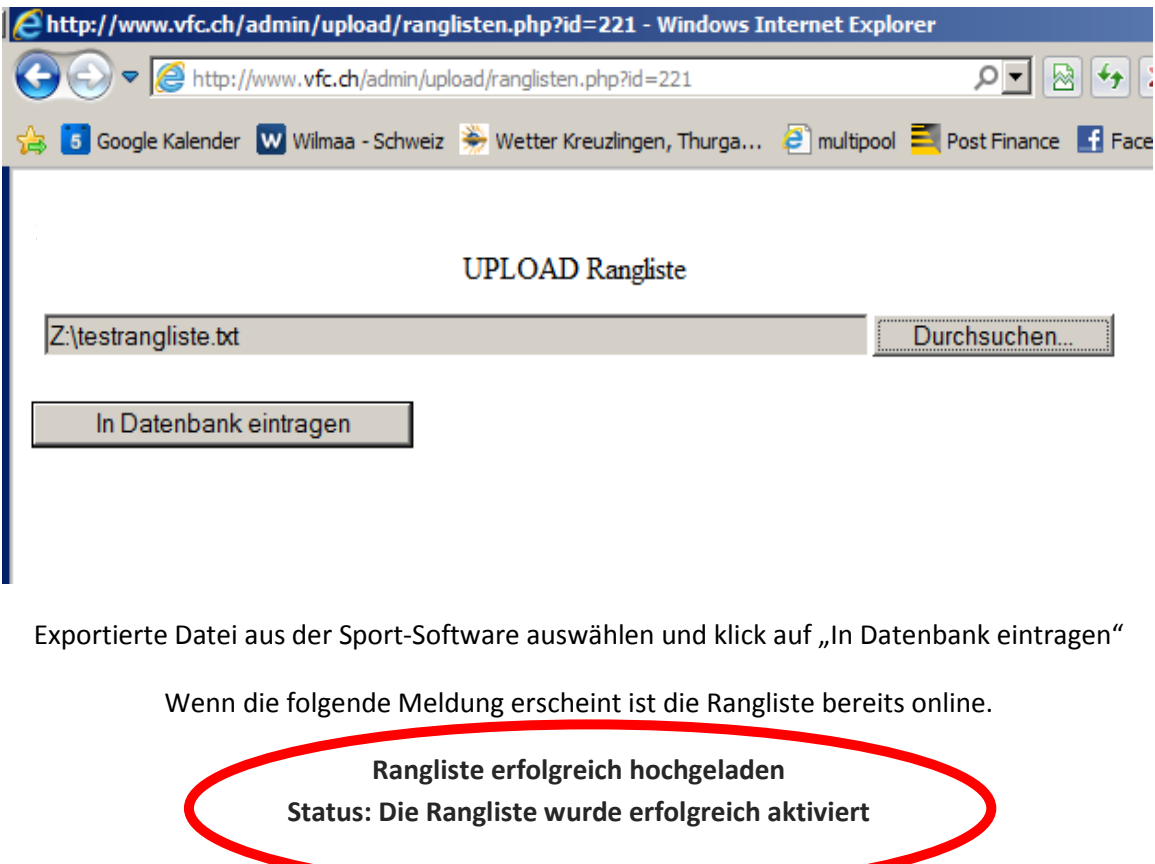

**Bei Problemen wende dich bitte an den Webmaster (webmaster@vfc.ch oder 079 609 56 64)**